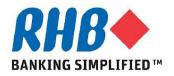

## Training Guide - iSupplier

# Submit Response to RFI/RFQ

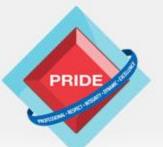

Professional - Respect - Integrity - Dynamic - Excellence

# Submit Response RFI/RFQ

### <u>Scope</u>

## This procedure explains how supplier will Submit response RFI/RFQ

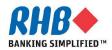

### **Notification to Supplier**

- a. Supplier User gets notification on their email inviting for Sourcing Event after the RFI/RFQ is Published.
- b. Supplier User can login to the iSupplier Portal to submit the Quote by clicking on the 'Negotiation Details' link.

| Oracle Applica                                                      | ations Home Page >                                                                                                    |                                           |            |                                                                                               |                                                                   |                                        |        |
|---------------------------------------------------------------------|----------------------------------------------------------------------------------------------------|-------------------------------------------|------------|-----------------------------------------------------------------------------------------------|-------------------------------------------------------------------|----------------------------------------|--------|
| You are invit                                                       | ed: RFQ 22140 (Source for Qosm                                                                                                    | io X3000 HP Lap                           | otops)     |                                                                                               |                                                                   |                                        |        |
| To JET<br>Sent 23-<br>Due 27-                                       | From         OCS, Buyer         Company         RHB Bank           To         JET LEE         Title         Source for Qosmio X3000 HP Laptops           Sent         23-May-2013 15:44:07         Number         22140           Due         27-May-2013 15:47:25         21054 |                                           |            |                                                                                               |                                                                   | Yes No                                 |        |
| Negotiation<br>Negotiation<br>Supplier E<br>Supplier S<br>To acknow | ledge your intent to partic pate, pre                                                                                                    | ong Kong<br>ong Kong<br>ss the Yes button |            | ine the invitation, press the No button. You<br>vledging intent to participate and/or to ente | u may enter a note to the buyer in the space be<br>er a response. | low before acknowledging or declining. |        |
| Num                                                                 | Action Date                                                                                                    | Action                                    | From       | То                                                                                            | Details                                                           |                                        |        |
| 1                                                                   | 23-MAY-2013 15:44:07                                                                                                    | Submit                                    | OCS, Buyer | JET LEE                                                                                       |                                                                   |                                        |        |
| Response                                                            |                                                                                                    |                                           |            |                                                                                               |                                                                   |                                        |        |
|                                                                     | Note to Buyer                                                                                                    |                                           |            |                                                                                               | *                                                                 |                                        |        |
| Return to Wor                                                       | klist                                                                                                    |                                           |            |                                                                                               |                                                                   | ß                                      | Yes No |

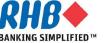

### Login to RHB Homepage

- a. Login to RHB Apps.
  - •Enter User Name
  - •Enter Password
  - •Click Login

| RHB+ |                                                                                         |
|------|-----------------------------------------------------------------------------------------|
|      | *User Name oracle **Password **Password Login Cancel Logi User Gude Accessibility frome |
|      | Select a Language:<br>English                                                           |

About this Page Privacy Statement

Static warning statement on misuse of computer information. Copyright (c) 2009, Oracle: All rights reserved

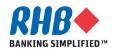

### Login to RHB Homepage

- a. Navigate to "Sourcing Supplier" Responsibility
- b. Click Sourcing Home Page

**Oracle Applications Home Page** 

#### Main Menu Worklist Personalize Full List Type Subject Sent Due iSupplier Portal Full Access From There are no notifications in this view. Home Page а TIP Vacation Rules - Redirect or auto-respond to notifications. Sourcing Supplier TIP Worklist Access - Specify which users can view and act upon your notifications. 31 Sourcina b Sourcing Home Page Worklist

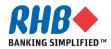

### Your Company's Open Invitations

#### a. Select the Negotiation Number

| Your Company's Open Invitations |                    |                                |      |                 |  |  |  |  |  |  |  |
|---------------------------------|--------------------|--------------------------------|------|-----------------|--|--|--|--|--|--|--|
|                                 |                    |                                |      |                 |  |  |  |  |  |  |  |
| Supplier Site                   | Negotiation Number | Title                          | Туре | Time Left       |  |  |  |  |  |  |  |
|                                 | 22140              | Source for Qosmio X3000 HP Lap | RFQ  | 3 days 23 hours |  |  |  |  |  |  |  |

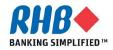

### **Accept Standard Terms and Conditions**

- a. Select the flag 'I have read and accepted the terms and conditions
- b. Click 'Accept' button to accept terms and conditions

| Negoti  | ations        |                               |                            |                                  |              |          |        |        | b                  |
|---------|---------------|-------------------------------|----------------------------|----------------------------------|--------------|----------|--------|--------|--------------------|
| Negotia | tions >       |                               |                            |                                  |              |          |        |        | P                  |
| Terms   | and Conditi   |                               |                            |                                  |              |          |        |        |                    |
| The fol | lowing terms  | and conditions must be accept | ted before a quote is plac | ed in this RFQ.                  |              |          |        |        | Cance] Accept      |
| Terms   | and Conditio  | n - (RHB BANK BERHAD OU)      |                            |                                  | *            |          |        |        |                    |
| State t | erms and cor  | dition here.                  |                            |                                  |              |          |        |        |                    |
| Please  | print out and | review the T&C as per attach  | ıment below. If you choos  | e to accept please sign and send | I back.      |          |        |        |                    |
|         |               |                               |                            |                                  | ~            |          |        |        |                    |
| Atta    | chments       |                               |                            |                                  |              |          |        |        |                    |
| Title   | Туре          | Description                   | Category                   | Last Updated By                  | Last Updated | Usage    | Update | Delete | Publish to Catalog |
| T&C     | File          | T&C in MSWord                 | To Supplier                | OCS-JOHN                         | 14-May-2013  | One-Time | 2      | Î      |                    |
| * 🗖 I ł | ave read and  | accepted the terms and condi  |                            | a                                |              |          |        |        | Cancel Accept      |

#### **Negotiation Header**

- a. Review negotiation information and assess feasibility
- b. Click to Header, Lines and Controls for details of the negotiation.
- c. Where there is Attachment at Header, click to Attachment. Choose Open or Save. Read the Attachment.

| a Status                                                                                | Source for Qosmio X3000 HP Laptops<br>Active (Locked)<br>3 days 22 hours |              | Open Date<br>Close Date                                                                       | 23-May-2013 15:44:<br>27-May-2013 15:47: | :06<br>:25         |  |  |  |  |
|-----------------------------------------------------------------------------------------|--------------------------------------------------------------------------|--------------|-----------------------------------------------------------------------------------------------|------------------------------------------|--------------------|--|--|--|--|
| Buyer<br>Quote Style<br>Descriptio                                                      |                                                                          |              | Outcome<br>Event                                                                              | Blanket Purchase Ag                      | preement           |  |  |  |  |
| Terms                                                                                   |                                                                          |              |                                                                                               |                                          |                    |  |  |  |  |
| Effective Start Date<br>Effective End Data<br>Bill-To Address<br>Ship-To Address<br>FOI | Finance Deprtment<br>RHB Bank Berhad - Malaysia                          |              | Total Agreement Amount<br>Minimum Release Amount<br>Payment Terms<br>Carrier<br>Freight Terms | NET30                                    |                    |  |  |  |  |
| RFQ Currence                                                                            | y MYR                                                                    |              | Price Precision                                                                               | Any                                      |                    |  |  |  |  |
| Requirements                                                                            |                                                                          |              |                                                                                               |                                          |                    |  |  |  |  |
| Requirements                                                                            |                                                                          |              |                                                                                               |                                          |                    |  |  |  |  |
| Show All Details Hide All Details                                                       |                                                                          |              |                                                                                               |                                          |                    |  |  |  |  |
| Details Section                                                                         |                                                                          |              |                                                                                               |                                          |                    |  |  |  |  |
| E Show 1.1                                                                              |                                                                          |              |                                                                                               |                                          |                    |  |  |  |  |
| ÷ Show 1.2                                                                              |                                                                          |              |                                                                                               |                                          |                    |  |  |  |  |
| Additional Header Attribut or & Supplier) Notes and Attachmer                           |                                                                          |              |                                                                                               |                                          |                    |  |  |  |  |
| Note to Suppliers                                                                       |                                                                          |              |                                                                                               |                                          |                    |  |  |  |  |
|                                                                                         | tegory Last Updated By                                                   | Last Updated | Usage Update                                                                                  | Delete                                   | Publish to Catalog |  |  |  |  |
| to supplier To                                                                          | Supplier ORACLE-AFRIZA                                                   | 02-Sep-2009  | Standard 🧷                                                                                    | Î                                        | Pa                 |  |  |  |  |

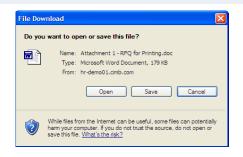

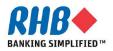

#### **Header information**

- a. Go to Actions, choose Create Response for RFI / Create Quote for RFQ.
- b. Title Description of this negotiation document
- c. Open Date Date that you can start to enter bid
- d. Close Date Date that this bid will be closed for bidding

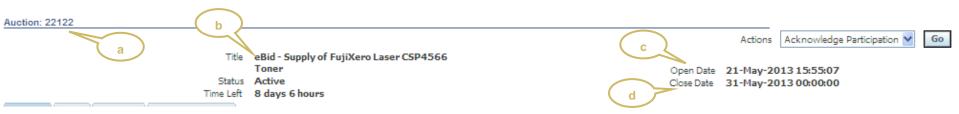

- e. Bid Style
  - Sealed Both the buyer and suppliers cannot see the responses when they are sealed.
- f. Description Detail description of this negotiation document

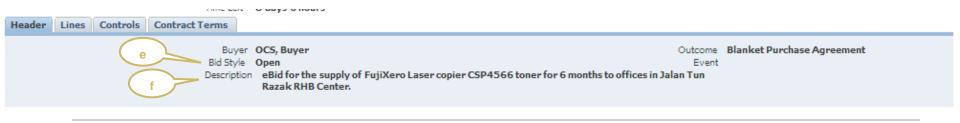

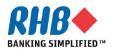

### **Header information**

- g. Auction Currency The defaulted currency. Price precision indicates the no of decimal.
- h. Additional Response Currencies If the customer allow you to quote in alternate currency

| irrency             |                      |                 |                 |   |
|---------------------|----------------------|-----------------|-----------------|---|
|                     | Auction C            | urrency MYR     | Price Precision | 2 |
| Additional Response | Currencies           |                 |                 |   |
|                     |                      |                 |                 |   |
| Response Currency   | Currency Description | Price Precision |                 |   |
| USD                 | US Dollar            | 2               |                 |   |
|                     |                      |                 |                 |   |
|                     |                      |                 |                 |   |
| L                   |                      |                 | 1               |   |

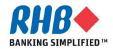

### **Acknowledge Participation**

a. Go to Actions = Acknowledge Participation and click Go

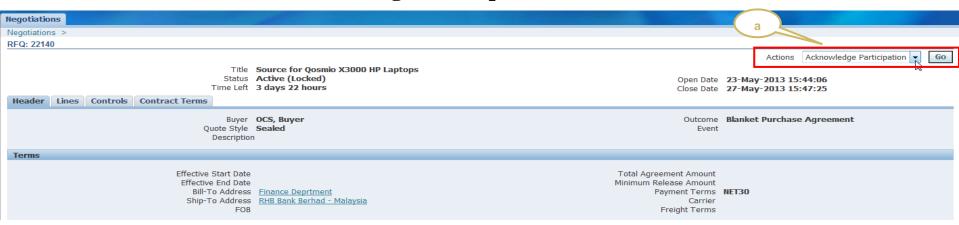

- b. Click Yes or No to acknowledge participation.
- c. Enter Note to Buyer (You must enter this if your company do not intend to participate)

#### d. Click Apply

| Negotiations           Negotiations >         RFQ: 22140 >           Acknowledge Participation (RFQ 22 | Will your company participate? | Yes     No     We will be submitting out best quote so | 2001.                                                 | Cance  | Appły | c |
|----------------------------------------------------------------------------------------------------|--------------------------------|--------------------------------------------------------|-------------------------------------------------------|--------|-------|---|
|                                                                                                    |                                |                                                        | Ŧ                                                     | Cancel | Арріу |   |
| <b>KHD</b>                                                                                             |                                |                                                        | t Preferences Help Personalize Par<br>vate & Confiden |        |       |   |

#### **Create Response/ Quote**

- a. Go to Actions, choose Create Response for RFI / Create Quote for RFQ.
- b. Click Go

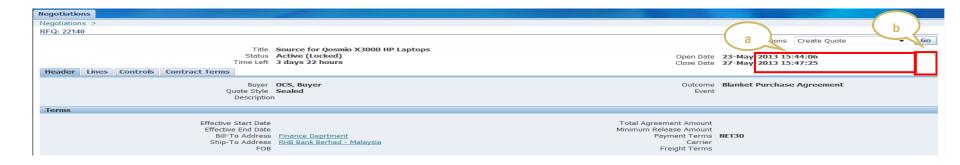

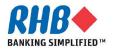

### **Create Response/ Quote**

a. Go to Actions, choose Create Response for RFI / Create Quote for RFQ.

- **Click Go button** b. b а Negotiations RFQ: 22140 Actions Create Quote Go Title Source for Qosmio X3000 HP Laptop Status Active (Locked) Open Date 23-May-2013 15:44:06 Close Date 27-May-2013 15:47:25 Time Left 3 days 22 hours Header Lines Controls Contract Terms Buyer OCS, Buyer Quote Style Sealed Outcome Blanket Purchase Agreement Event Description Tern Effective Start Date Effective End Date Total Agreement Amount Minimum Release Amount NET30 Bill-To Address Finance Deprtment Payment Terms Ship-To Address FOB Carrier Freight Terms
  - c. Note that system automatically generate a Response Number
  - d. Enter Bid Valid Until date
  - e. Enter Reference Number (Optional)
  - f. Enter Note to Buyer (Optional)
  - g. Select your Bid Currency if applicable

| Create Bid: 15055 (Auction 22122)                 |                                               |                                                                                                    |
|---------------------------------------------------|-----------------------------------------------|----------------------------------------------------------------------------------------------------|
| Title Lines                                       | eBid - Supply of FuijXero Laser CSP4566 Toner | Cancel       View Auction       Monitor Auction       Bid By Spreadsheet       Save Draft       Continue         Time Left       8 days 6 hours       Close Date       31-May-2013 00:00:00 |
| Supplier Site<br>Auction Currency<br>Bid Currency |                                               | Bid Valid Until<br>Reference Number<br>f Note to Buyer                                                                                                    |
| Attachments                                       |                                               |                                                                                                    |
|                                                   |                                               |                                                                                                    |

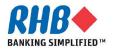

#### **Respond to Header Requirement**

#### a. Respond to Header Requirements by answering the questions under Quote Value

| Negotia                  | tions                               |                    |                         |                      |                 |                                                                         |                                              |            |          |
|--------------------------|-------------------------------------|--------------------|-------------------------|----------------------|-----------------|-------------------------------------------------------------------------|----------------------------------------------|------------|----------|
| Negotiat                 | ions > RFQ: 22140 >                 |                    |                         |                      |                 |                                                                         |                                              |            |          |
| Create (                 | Quote: 15073 (RFQ 22140)            |                    |                         |                      |                 |                                                                         |                                              |            |          |
| Heade                    | r Lines                             | Title              | Source for Qosmio X3000 | ) <u>HP Laptops</u>  |                 | Cance! View RFQ<br>Time Left 3 days 22<br>Close Date 27-May-2           | Quote By Spreadshee<br>hours<br>013 15:47:25 | Save Draft | Continue |
|                          | S<br>RFQ Cu<br>Quote Cu<br>Price Pr | irrency<br>irrency | MYR                     | In Bhd               |                 | Quote Valid Until<br>(example: 23-<br>Reference Number<br>Note to Buyer | 4ay-2013)                                    |            |          |
| Attac                    | hments                              |                    |                         |                      |                 |                                                                         |                                              |            |          |
|                          | Attachment                          |                    |                         |                      |                 |                                                                         |                                              |            |          |
| <b>Title</b><br>No resul | te ferre l                          | Туре               | Description             | Category             | Last Updated By | Last Updated                                                            | Usage                                        | Update     | Delete   |
|                          | rements<br>I All   Collapse All     |                    |                         | a                    |                 |                                                                         |                                              |            |          |
| Focus                    | Title                               |                    | Target Value            | Quote Value          |                 |                                                                         |                                              |            |          |
|                          | Requirements                        |                    |                         |                      |                 |                                                                         |                                              |            |          |
| \$                       | □ 1.1                               |                    |                         |                      |                 |                                                                         |                                              |            |          |
| \$                       | Years in Business                   |                    |                         | (Numeric Value only) |                 |                                                                         |                                              |            |          |
| *                        |                                     |                    |                         |                      |                 |                                                                         | A                                            |            |          |
|                          | Nature of Company                   |                    |                         |                      |                 |                                                                         | <b>v</b>                                     |            |          |
|                          |                                     |                    |                         |                      |                 | Cancel View RFO                                                         | Quote By Spreadshee                          | Save Draft | Continue |

### **Respond to Line Attributes & Price Break**

#### a. Click Update.

| Negotiations                                                                    |                                                                                                    |
|---------------------------------------------------------------------------------|----------------------------------------------------------------------------------------------------|
| Negotiations > RFQ: 22140 >                                                     |                                                                                                    |
| Create Quote: 15073 (RFQ 22140)                                                 |                                                                                                    |
| Title         Source for Qosmio X3000 HP Laptops           Header         Lines | Cancel       View RFQ       Quote By Spreadsheet       Save Draft       Continue         Time Left       3 days 22 hours       Close Date       27-May-2013 15:47:25 |
| RFQ Currency MYR<br>Price Precision Any                                         | Quote Currency MYR                                                                                                    |
| Line Update Pank Start Price Target Price Quote Price Unit Estima               | ted Quantity Estimated Total Amount Target Minimum Release Amount Quote Minimum Release Amount                                                                       |
| 1 Qosimo Laptop 🎯 🥜 Sealed EACH                                                 |                                                                                                    |
| Indicates more information requested. Click the Update icon.                    |                                                                                                    |
|                                                                                 | Cancel         View RFQ         Quote By Spreadsheet         Save Draft         Continue                                                                             |

b. Respond to required Line Attributes. Click at the Quote Value LOV. You must respond when the Attribute Type indicates Required.

| Attributes |                          |                |              |                      |  |
|------------|--------------------------|----------------|--------------|----------------------|--|
| Group      | Attribute                | Attribute Type | Target Value | Quote Value          |  |
| General    | Fixed Lot Multiple       | Optional       |              | (Numeric Value only) |  |
| General    | Lead Time (Working Days) | Optional       |              | (Numeric Value only) |  |

#### c. Enter Price Break.

#### **Price Breaks**

|                 | Respon       | se Optional - Suppliers can<br>breaks. | modify, delete or add price | Agreement Release Quantity Non-Cu | mulative     |        |
|-----------------|--------------|----------------------------------------|-----------------------------|-----------------------------------|--------------|--------|
| Ship-To         | View Address | Quantity (EACH)                        | Price or Discount %         | Price Effective From              | Effective To | Delete |
| Kuala Lumpur 🔻  | 200          |                                        | Price -                     | 2000                              |              | Î      |
| Penang 🔹        | 200          |                                        | Price -                     | 2100                              |              | Î      |
| Add Another Row |              |                                        |                             |                                   |              |        |
|                 |              |                                        |                             |                                   |              |        |

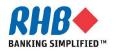

### **Quote Price**

- d. Enter Quote Price.
- e. Click Apply

| Negotiations                           |               |                               |                      |        | d          |       |
|----------------------------------------|---------------|-------------------------------|----------------------|--------|------------|-------|
| Create Quote 15073: Line 1 (RFQ 22140) |               |                               |                      |        |            |       |
|                                        |               |                               |                      | Cancel | Save Draft | Apply |
|                                        | Qosimo Laptop |                               | 27-May-2013 15:47:25 |        |            |       |
|                                        | EACH          | Quote Currency                |                      |        |            |       |
| Start Price                            |               |                               | Sealed               |        |            |       |
| Target Price                           |               | Estimated Total Amount        |                      |        |            |       |
| Quote Price                            | 2000          | Target Minimum Release Amount |                      |        |            |       |
| Estimated Quantity                     |               | Quote Minimum Release Amount  |                      |        |            |       |
|                                        |               |                               |                      |        |            |       |

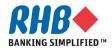

### **Respond by Spreadsheet**

#### a. Click Quote by Spreadsheet button

| Negotiations                    |                                                                         |                                                                                                  |
|---------------------------------|-------------------------------------------------------------------------|--------------------------------------------------------------------------------------------------|
| Negotiations > RFQ: 22140 >     |                                                                         | a                                                                                                |
| Create Quote: 15075 (RFQ 22140) |                                                                         |                                                                                                  |
| Header Lines                    | Title Source for Qosmio X3000 HP Laptops                                | Cance!View RFQQuote By SpreadsheetSave DraftContinueTime Left1 dayClose Date28-May-2013 15:13:56 |
| RFQ Co<br>Quote Co              | upplier LEVITACUS MOVERS<br>Irrrency MYR<br>Irrrency MYR<br>ecision Any | Quote Valid Until (example: 27-May-2013)<br>Reference Number<br>Note to Buyer                    |

- b. Select XML Spreadsheet Rich Style format
- c. Click Export button

#### d. Save the zip file in local drive

| Negotiations                                                                                                    |                                                                                              |
|----------------------------------------------------------------------------------------------------|----------------------------------------------------------------------------------------------|
| Create Quote 15075: Quote By Spreadsheet (RFQ 22140)                                                                                                    |                                                                                              |
| RFQ Currency MYR<br>Quote Currency MYR                                                                                                    |                                                                                              |
| Step 1:Export Spreadsheet                                                                                                    |                                                                                              |
| <ul> <li>✓ TIP Rich style includes spreadsheet cell borders, which will c<br/>Format</li> <li>⑥ XML Spreadsheet - Rich Style (.xml)</li> <li>⑦ XML Spreadsheet - Light-Weight Style (.xml)</li> <li>⑦ Tab-Delimited (.txt)</li> </ul> | use the file size to grow significantly after the XML file is saved in Microsoft Excel (TM). |
| Step 2:Import Spreadsheet C                                                                                                    |                                                                                              |
| Format                                                                                                    |                                                                                              |
| File To Import Browse                                                                                                    |                                                                                              |

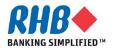

### **Create Quote by Spreadsheet**

- e. Unzip the file
- f. Open the xml file using Excel
- g. Prepare and save your quote price.
  - > Note that yellow fields are mandatory response fields

| <b>9</b>                             | ) 🖬 🤊 -                                                                                                    | ¢. م) ≛              |                  |                |                   |               |               |                       | F              | RFQ22140-F                             | Response -     | Microsoft          | Excel                       |           |               |               |           |       |
|--------------------------------------|----------------------------------------------------------------------------------------------------|----------------------|------------------|----------------|-------------------|---------------|---------------|-----------------------|----------------|----------------------------------------|----------------|--------------------|-----------------------------|-----------|---------------|---------------|-----------|-------|
|                                      | Home                                                                                                    | Insert               | Page Layo        | out Form       | ulas Da           | ita Revie     | ew View       | v                     |                |                                        |                |                    |                             |           |               |               |           |       |
| Past                                 | Cut<br>Copy<br>Copy<br>Forma<br>Clipboard                                                                                                    | t Painter            | Calibri<br>B Z U |                | • A a<br>3> • A • |               | ∎ ≫×<br>≣ ∰ ∰ | Wrap Te<br>Merge &    |                | \$ - %<br>Numb                         |                |                    | nal Format<br>ig * as Table | *         | tyles         |               |           | Inser |
|                                      | A1                                                                                                    | <del>•</del> (       | 0                | f <sub>x</sub> |                   |               |               |                       |                |                                        |                |                    |                             |           |               |               |           |       |
| 🗾 A                                  | В                                                                                                    | С                    | D                | E              | F                 | G             | Н             | 1                     | J              | К                                      | L              | М                  | N                           | 0         | Р             | Q             | R         |       |
| 1                                    | Source                                                                                                    | e for Q              | osmio 🕽          | X3000 H        | IP Lapt           | ops           |               |                       |                |                                        |                |                    |                             |           |               |               |           |       |
| 1<br>2<br>3<br>4<br>5<br>6<br>7<br>8 | RFQ 22140     Company RHB Bank       Close Date 5/28/2013 15:13     Buyer OCS, Buyer       RFQ Currency MYR     Phone       Quote Currency MYR     Email Buyer@rhb.com.my       Price Precision Any     Supplier LEVITACUS MOVERS       Supplier Steet     Supplier Steet |                      |                  |                |                   |               |               |                       |                |                                        |                |                    |                             |           |               |               |           |       |
| 9<br>10<br>11<br>12                  | Lines                                                                                                    |                      |                  |                |                   |               |               |                       |                |                                        | Total (MYR)    | Cannot be<br>Quote | displayed b                 | ecause qu | antity is not | available on  | all lines |       |
| 13 -                                 | Line                                                                                                    |                      |                  | Item, Rev /    | Job               | Start Price   | Unit          | Estimated<br>Quantity |                | Target<br>Minimum<br>Release<br>Amount | Quote<br>Price | Minimum<br>Release |                             | yer       | Targe         | t<br>Category |           | Job [ |
| 14                                   | 1 Qosimo Lap                                                                                                    | otop                 |                  | 4320180900     | 01                |               | EACH          |                       |                |                                        |                |                    |                             |           |               | 43.4320.43    | 2018.0    |       |
| 15<br>16                             |                                                                                                    | Price Bre            | aks              | Ad             | greement Rele     | ease Quantity | Non-Cumu      | lative                |                |                                        |                |                    |                             |           |               |               |           |       |
| 17                                   |                                                                                                    | Ship-To              |                  | Quantity       | Eff               | ective From   |               | Effective To          | Price or Dis   | count %                                |                | Price              | $\mathbf{n}$                |           |               |               |           |       |
| 18<br>19                             |                                                                                                    | Kuala Lump<br>Penang | ur               |                |                   |               |               |                       | Price<br>Price |                                        |                |                    |                             |           |               |               |           |       |
| 20                                   |                                                                                                    | Penang               |                  |                |                   |               |               |                       | FILCE          |                                        |                |                    |                             |           |               |               |           |       |
| 21<br>22                             |                                                                                                    |                      |                  |                |                   |               |               |                       |                |                                        |                |                    |                             |           |               |               |           |       |
| 23                                   |                                                                                                    |                      |                  |                |                   |               |               |                       |                |                                        |                |                    |                             |           |               |               |           |       |
| 24                                   |                                                                                                    |                      |                  |                |                   |               |               |                       |                |                                        |                |                    |                             |           |               |               |           |       |
| 25                                   |                                                                                                    | Attributes           |                  |                |                   |               |               |                       |                |                                        |                |                    |                             |           |               |               |           |       |
| 26<br>27                             | 1                                                                                                    | Title                | ,                |                |                   | Target Valu   | 10            | Quote Valu            |                |                                        |                |                    |                             |           |               |               |           |       |
| 28                                   |                                                                                                    | General              |                  |                |                   | rarget valt   | ic.           | Quote valu            |                |                                        |                |                    |                             |           |               |               |           |       |
| 29                                   |                                                                                                    | Fixed Lot M          |                  |                |                   |               |               |                       |                | (Numeric Va                            |                |                    |                             |           |               |               | 3         |       |
| 30                                   | l                                                                                                    | Lead Time (          | Working Days     | s)             |                   |               |               |                       |                | (Numeric Va                            | lue only)      |                    |                             |           |               |               |           |       |
| 31<br>32                             |                                                                                                    |                      |                  |                |                   |               |               |                       |                |                                        |                |                    |                             |           |               |               |           |       |

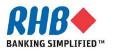

### **Create Quote by Spreadsheet**

- h. Select the same import format as what you had exported
- i. Use the Browse button to locate your quote price file
- j. Click Import button

| Negotiations                                                                                                    |  |  |  |  |  |  |  |  |
|----------------------------------------------------------------------------------------------------|--|--|--|--|--|--|--|--|
| Create Quote 15075: Quote By Spreadsheet (RFQ 22140)                                                                                                    |  |  |  |  |  |  |  |  |
| RFQ Currency MYR<br>Quote Currency MYR                                                                                                    |  |  |  |  |  |  |  |  |
| Step 1:Export Spreadsheet                                                                                                    |  |  |  |  |  |  |  |  |
| TIP Rich style includes spreadsheet cell borders, which will cause the file size to grow significantly after the XML file is saved in Microsoft Excel (TM). Format © XML Spreadsheet - Rich Style (.xml) © XML Spreadsheet - Light-Weight Style (.xml) © Tab-Delimited (.txt) Export |  |  |  |  |  |  |  |  |
| Step 2:Import Spreadsheet                                                                                                    |  |  |  |  |  |  |  |  |
| Format                                                                                                    |  |  |  |  |  |  |  |  |
| Return to Create Ouote:15075 (RFO 22140)                                                                                                    |  |  |  |  |  |  |  |  |

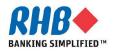

#### **Review and Submit Quote**

#### a. Review Quote Price and Click Continue.

|                                                                                                    |            |            | -                |              |                  |                    |                        |                                      |                      |                  |
|----------------------------------------------------------------------------------------------------|------------|------------|------------------|--------------|------------------|--------------------|------------------------|--------------------------------------|----------------------|------------------|
| Negotiations > RFQ                                                                                                    | : 22140 >  |            |                  |              |                  |                    |                        |                                      | a                    |                  |
| Create Quote: 15073                                                                                                    | (RFQ 2214  | 40)        |                  |              |                  |                    |                        |                                      |                      |                  |
| Cance!     View RFQ     Quote By Spreadsheet     Save I       Title     Source for Qosmio X3000 HP Laptops     Time Left     3 days 22 hours       Close Date     27-May-2013 15:47:25 |            |            |                  |              |                  |                    |                        |                                      | adsheet Save Draft   | <u>C</u> ontinue |
| RFQ Currency MYR<br>Price Precision Any                                                                                                    |            |            |                  |              |                  |                    | Que                    | ote Currency MYR                     |                      |                  |
| Line                                                                                                    | Update     | Rank       | Start Price      | Target Price | Quote Price Unit | Estimated Quantity | Estimated Total Amount | Target Minimum Release Amoun         | t Quote Minimum Rele | ease Amount      |
| 1 <u>Qosimo Laptop</u> 🎯                                                                                                    | 1          | Sealed     |                  |              | 2000 EACH        |                    |                        |                                      |                      |                  |
| Indicates more infor                                                                                                    | mation red | quested. ( | Click the Update | icon.        |                  |                    |                        |                                      |                      |                  |
|                                                                                                    |            |            |                  |              |                  |                    | С                      | ance <u>l</u> View RFQ Quote By Spre | adsheet Save Draft   | <u>C</u> ontinue |

#### b. Click Submit.

| Negotiations                                    |                                                                                                    |                                  |                          |                 |                                                                                                    | 100      |            |               |                 |
|-------------------------------------------------|----------------------------------------------------------------------------------------------------|----------------------------------|--------------------------|-----------------|----------------------------------------------------------------------------------------------------|----------|------------|---------------|-----------------|
| Negotiations > RFQ: 22140 >                     |                                                                                                    |                                  |                          |                 |                                                                                                    |          |            |               |                 |
| Warning     Buyer has requested for you to subr | nit a single, be                                                                                                    | est quote. Multiple quotes (re-q | uoting) for this RFQ are | not allowed.    |                                                                                                    |          |            | (             | b               |
| Create Quote 15073: Review and Su               | bmit (RFQ 22                                                                                                    | 140)                             |                          |                 |                                                                                                    |          |            |               |                 |
|                                                 |                                                                                                    |                                  |                          |                 | Cancel Ba                                                                                                    | Validate | Save Draft | Printable Vie | sub <u>m</u> it |
| Header                                          |                                                                                                    |                                  |                          |                 |                                                                                                    |          |            |               |                 |
| RFQ Cu<br>Quote Cu                              | Title Source for Qosmio X3000 HP Laptops<br>Supplier E-Unison Stationery Sdn Bhd<br>RFQ Currency MYR<br>Quote Currency MYR<br>Price Precision Any<br>tachments |                                  |                          |                 | Time Left 3 days 22 hours<br>Close Date 27-May-2013 15:47:25<br>Quote Valid Until<br>Reference Number<br>Note to Buyer |          |            |               |                 |
| Title                                           | Туре                                                                                                    | Description                      | Category                 | Last Updated By | Last Updated                                                                                                    |          | Usage      | Update        | Delete          |
| No results found.                               | туре                                                                                                    | Description                      | category                 |                 | Last opuated                                                                                                    |          | usage      | opuate        | Delete          |
| Requirements                                    |                                                                                                    |                                  |                          |                 |                                                                                                    |          |            |               |                 |
|                                                 |                                                                                                    |                                  |                          |                 |                                                                                                    |          |            |               |                 |
| Show All Details Hide All Details               |                                                                                                    |                                  |                          |                 |                                                                                                    |          |            |               |                 |
| Details Section                                 |                                                                                                    |                                  |                          |                 |                                                                                                    |          |            |               |                 |
| ⊕ Show 1.1     ■                                |                                                                                                    |                                  |                          |                 |                                                                                                    |          |            |               |                 |
| F Show 1.2                                      |                                                                                                    |                                  |                          |                 |                                                                                                    |          |            |               |                 |

### **Submit Quote**

#### c. Confirmation Page.

| Negotiations                                                                                       |  |  |  |  |  |  |  |  |
|----------------------------------------------------------------------------------------------------|--|--|--|--|--|--|--|--|
| Confirmation<br>Quote 15073 for RFQ 22140 (Source for Qosmio X3000 HP Laptops) has been submitted. |  |  |  |  |  |  |  |  |
| Return to Sourcing Home Page d                                                                     |  |  |  |  |  |  |  |  |

- d. Click Return to Sourcing Home Page.
- e. You can view your submitted responses under Your Active and Draft Responses section.

| 1                                   | Negotiations            |                            |               | 1                  |                                    |      |                 |         | 1               |  |
|-------------------------------------|-------------------------|----------------------------|---------------|--------------------|------------------------------------|------|-----------------|---------|-----------------|--|
| Search Open Negotiations Title - Go |                         |                            |               |                    |                                    |      |                 |         |                 |  |
| Welcome, Jet Lee.                   |                         |                            |               |                    |                                    |      |                 |         |                 |  |
|                                     | Your Active and         | Draft Responses            |               |                    |                                    |      |                 |         |                 |  |
|                                     | Press Full List to view | w all your company's respo | onses.        |                    |                                    |      |                 |         | Full List       |  |
|                                     | Response Number         | Response Status            | Supplier Site | Negotiation Number | Title                              | Туре | Time Left       | Monitor | Unread Messages |  |
|                                     | <u>15073</u>            | Active                     |               | 22140              | Source for Qosmio X3000 HP Laptops | RFQ  | 3 days 22 hours |         | <u>0</u>        |  |
|                                     | <u>15003</u>            | Active                     |               | 22054              | Test Script056                     | RFQ  | 0 seconds       |         | <u>0</u>        |  |
|                                     | <u>15015</u>            | Active                     |               | 22076              | sdfsdf                             | RFQ  | 0 seconds       |         | <u>0</u>        |  |
|                                     | <u>15012</u>            | Draft                      |               | 22067              | test                               | RFQ  | 0 seconds       |         | <u>0</u>        |  |
|                                     | <u>15035</u>            | Draft                      |               | <u>22101</u>       | test                               | RFQ  | 0 seconds       |         | <u>0</u>        |  |

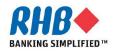

End of Submit Response for RFI/RFQ

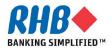